Peter Ellenberg Matr.Nr.: 08613998 Gruppe 10

René Valdéz-Voges Matr.Nr.: 04732700 Gruppe 08

# **Praktikum Bilddatencodierung**

**Prof. Dr. Nischwitz** 

Fachbereich Informatik 7. Semester Informatik in der Wirtschaft

Fachhochschule München

# Inhaltsangabe:

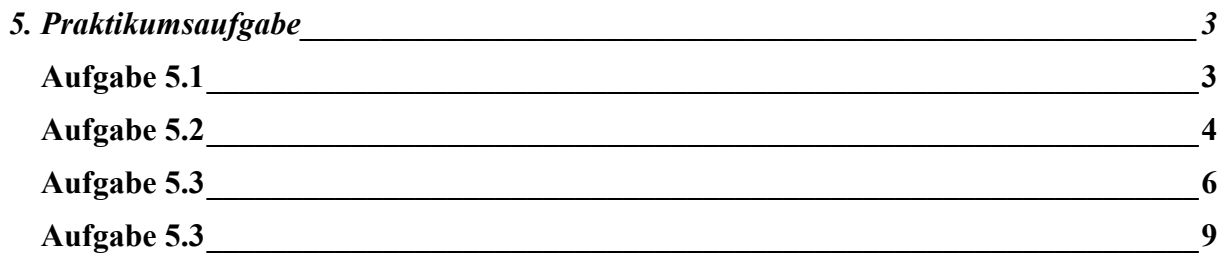

# <span id="page-2-0"></span>**5. Praktikumsaufgabe**

### **Aufgabe 5.1**

Wir haben aus dem Film acht Bilder extrahiert. Über ein Igaris Makro würden sie über das Modul *bmp2ig* importiert werden. Wir importierten über das Clipboard.

\$IWEXE/bmp2ig "eb='Frame20' ab='Frame20'" \$IWEXE/bmp2ig "eb='Frame22' ab='Frame22'" \$IWEXE/bmp2ig "eb='Frame24' ab='Frame24'" \$IWEXE/bmp2ig "eb='Frame26' ab='Frame26'" \$IWEXE/bmp2ig "eb='Frame28' ab='Frame28'" \$IWEXE/bmp2ig "eb='Frame30' ab='Frame30'" \$IWEXE/bmp2ig "eb='Frame32' ab='Frame32'" \$IWEXE/bmp2ig "eb='Frame34' ab='Frame34'"

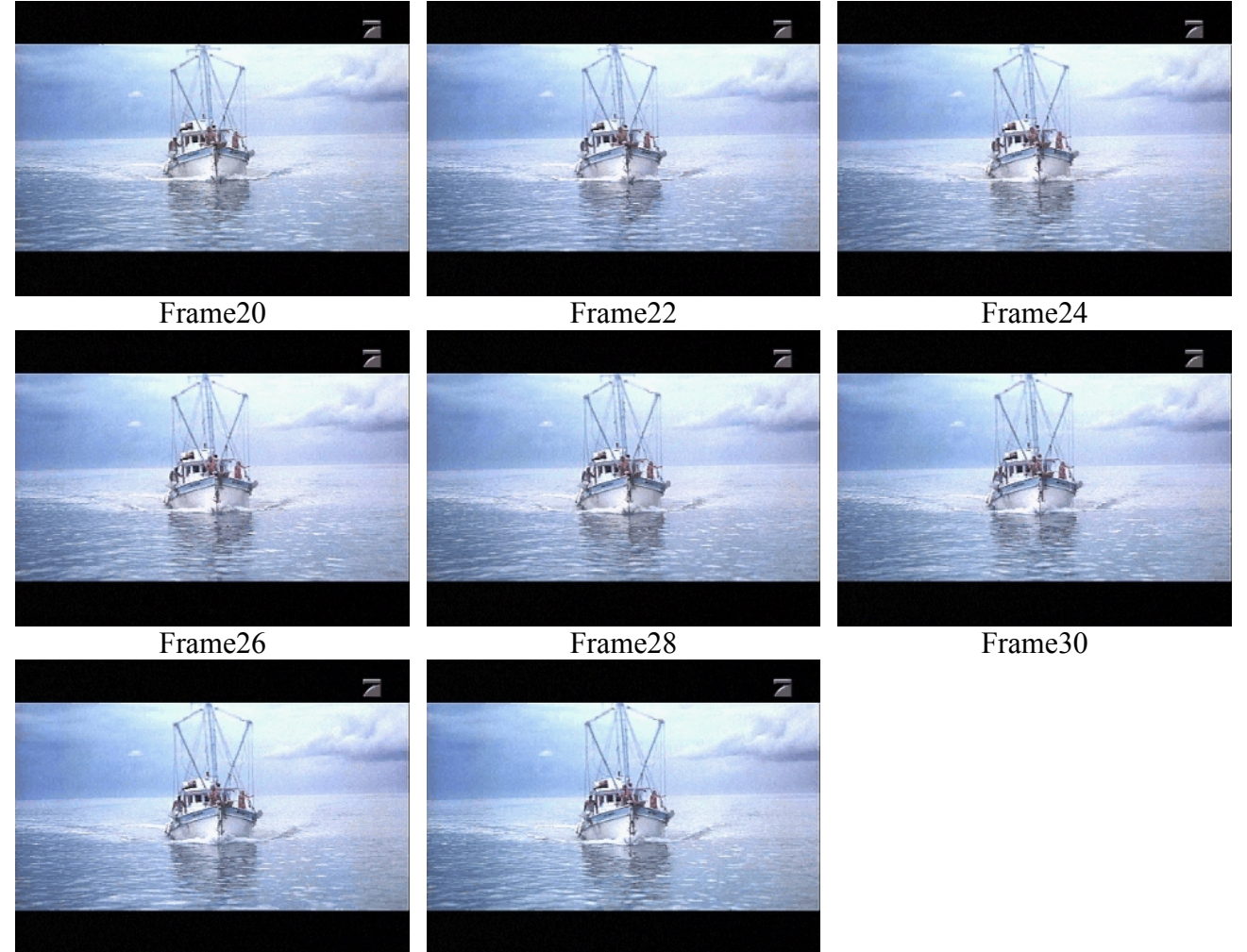

Frame32 Frame34

## <span id="page-3-0"></span>**Aufgabe 5.2**

Die Bilder wurden mit *merge* pro Farbkanal zu jeweils einem achtkanaligen Bild umgeordnet. Als nächstes haben wir jedes der drei Bilder mit *color* in ein Einkanalbild umgewandelt. Anschließend haben wir alle drei Bilder mit *merge* zu einem RGB-Bild zusammengesetzt.

\$IWEXE/merge "e1='Frame20' (kan='1..') e2='Frame22' (kan='1..') ab='Rot'"  $$IWEXE/merge$  "e1='Rot' (kan='11') e2='Frame24' (kan='1..') ab='Rot'"  $$IWEXE/merge$  "e1='Rot' (kan='111') e2='Frame26' (kan='1..') ab='Rot'" \$IWEXE/merge "e1='Rot' (kan='1111') e2='Frame28' (kan='1..') ab='Rot'"  $$IWEXE/merge$ "e1='Rot' (kan='11111') e2='Frame30' (kan='1..') ab='Rot'" \$IWEXE/merge "e1='Rot' (kan='111111') e2='Frame32' (kan='1..') ab='Rot'" \$IWEXE/merge "e1='Rot' (kan='1111111') e2='Frame34' (kan='1..') ab='Rot'"

\$IWEXE/merge "e1='Frame20' (kan='.1.') e2='Frame22' (kan='.1.') ab='Gruen'" \$IWEXE/merge "e1='Gruen' (kan='11') e2='Frame24' (kan='.1.') ab='Gruen'"  $$IWEXE/merge$  "e1='Gruen' (kan='111') e2='Frame26' (kan='.1.') ab='Gruen'" \$IWEXE/merge "e1='Gruen' (kan='1111') e2='Frame28' (kan='.1.') ab='Gruen'" \$IWEXE/merge "e1='Gruen' (kan='11111') e2='Frame30' (kan='.1.') ab='Gruen'" \$IWEXE/merge "e1='Gruen' (kan='111111') e2='Frame32' (kan='.1.') ab='Gruen'"  $$IWEXE/merge$  "e1='Gruen' (kan='1111111') e2='Frame34' (kan='.1.') ab='Gruen'"

\$IWEXE/merge "e1='Frame20' (kan='..1') e2='Frame22' (kan='..1') ab='Blau'"  $$IWEXE/merge$  "e1='Blau' (kan='11') e2='Frame24' (kan='..1') ab='Blau'" \$IWEXE/merge "e1='Blau' (kan='111') e2='Frame26' (kan='..1') ab='Blau'" \$IWEXE/merge "e1='Blau' (kan='1111') e2='Frame28' (kan='..1') ab='Blau'" \$IWEXE/merge "e1='Blau' (kan='11111') e2='Frame30' (kan='..1') ab='Blau'" \$IWEXE/merge "e1='Blau' (kan='111111') e2='Frame32' (kan='..1') ab='Blau'" \$IWEXE/merge "e1='Blau' (kan='1111111') e2='Frame34' (kan='..1') ab='Blau'"

\$IWEXE/color "eb='Rot' ab='RotColor' EINKANALIG" \$IWEXE/color "eb='Gruen' ab='GruenColor' EINKANALIG" \$IWEXE/color "eb='Blau' ab='BlauColor' EINKANALIG"

\$IWEXE/merge "e1='RotColor' e2='GruenColor' ab='RgbMerge'" \$IWEXE/merge "e1='GbMerger' (kan='11') e2='BlauColor' ab='RgbMerge'" Die Bewegung ist in dem Bild nun sichtbar durch Unschärfen in den geänderten Zonen:

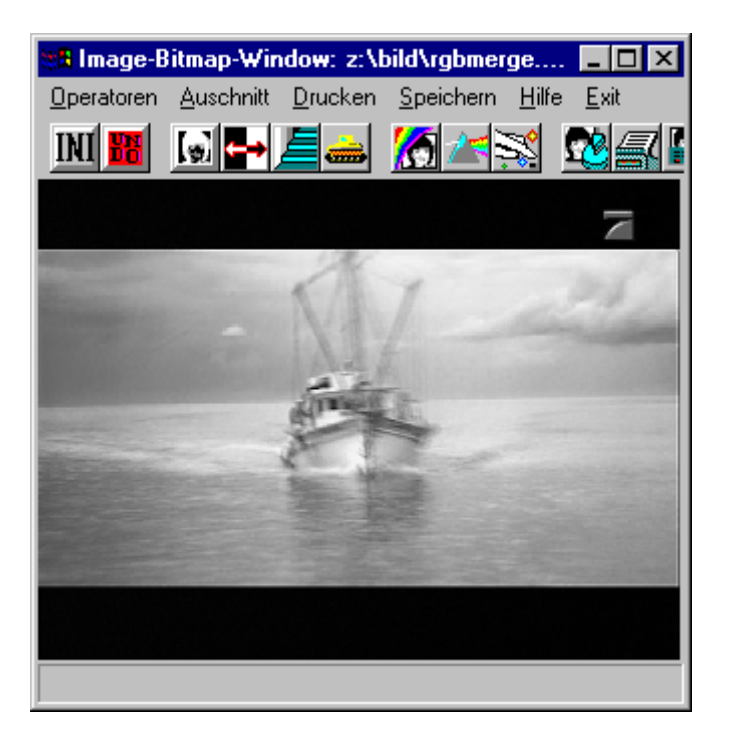

### <span id="page-5-0"></span>**Aufgabe 5.3**

Die Interframe-Prädiktion liefert geringe Fehler in der Zeitschätzung. Die Intraframe-Prädiktion schätzt vertikale Strukturen ab.

Der PMIN-Prädiktor nimmt von jeder Teilschätzung das Minimum und ist daher am Besten. Man kann diesen Sachverhalt anhand der Entopiewerte der Histogramme der Differnzbilder nachvollziehen. Daher haben wir auch je ein Histogramm für Kanal 1 mit 2 und eins für Kanal 1 mit 8 erstellt.

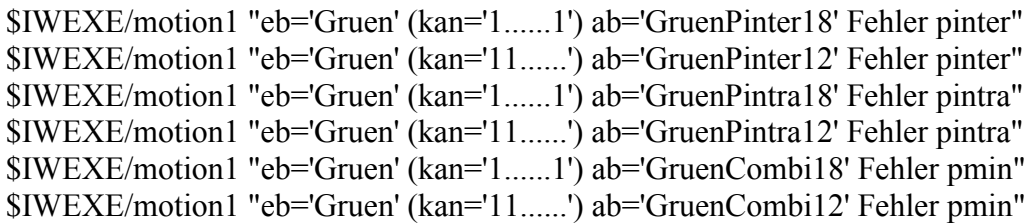

Interframeprädiktion:

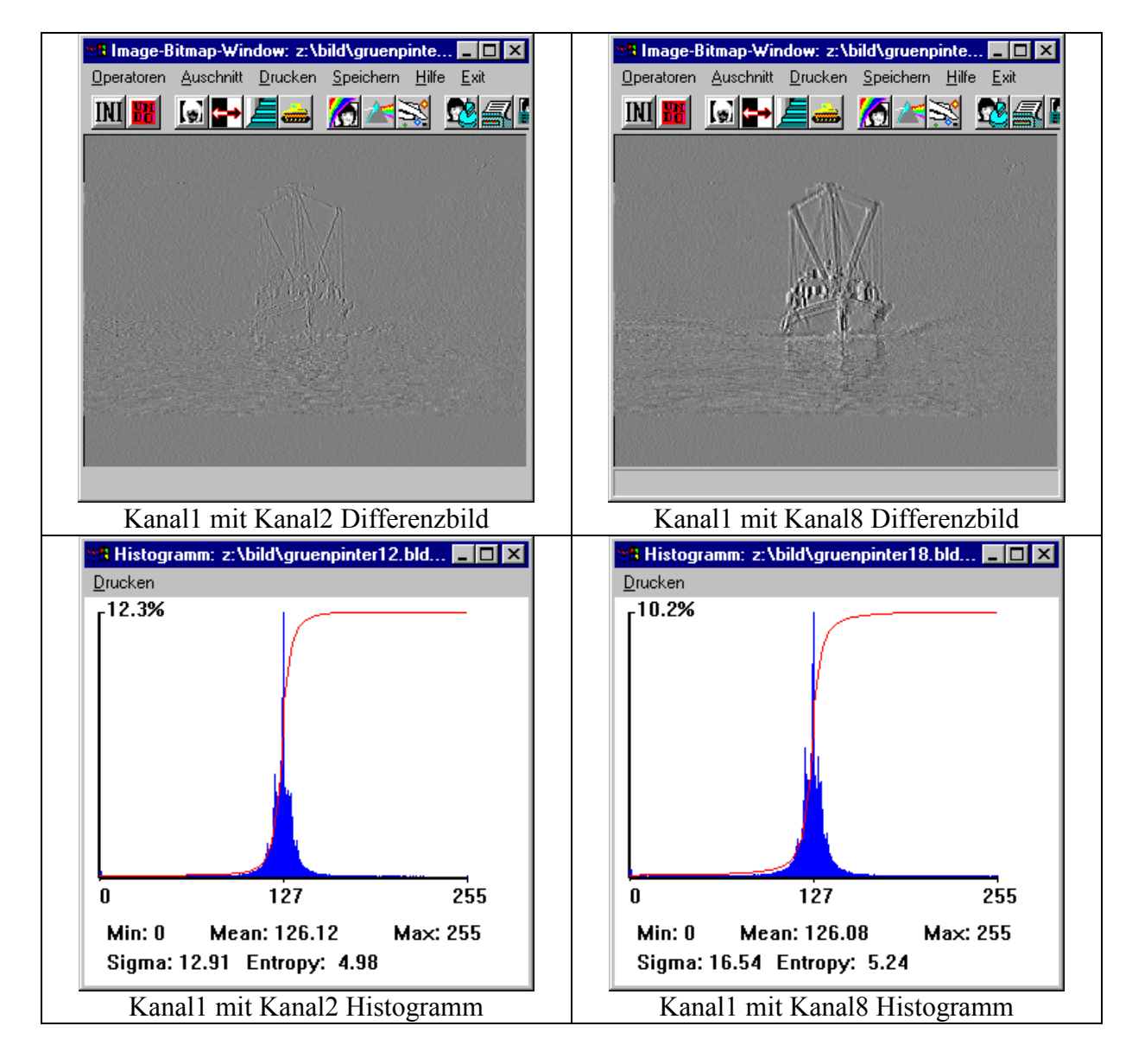

Intraframeprädiktion:

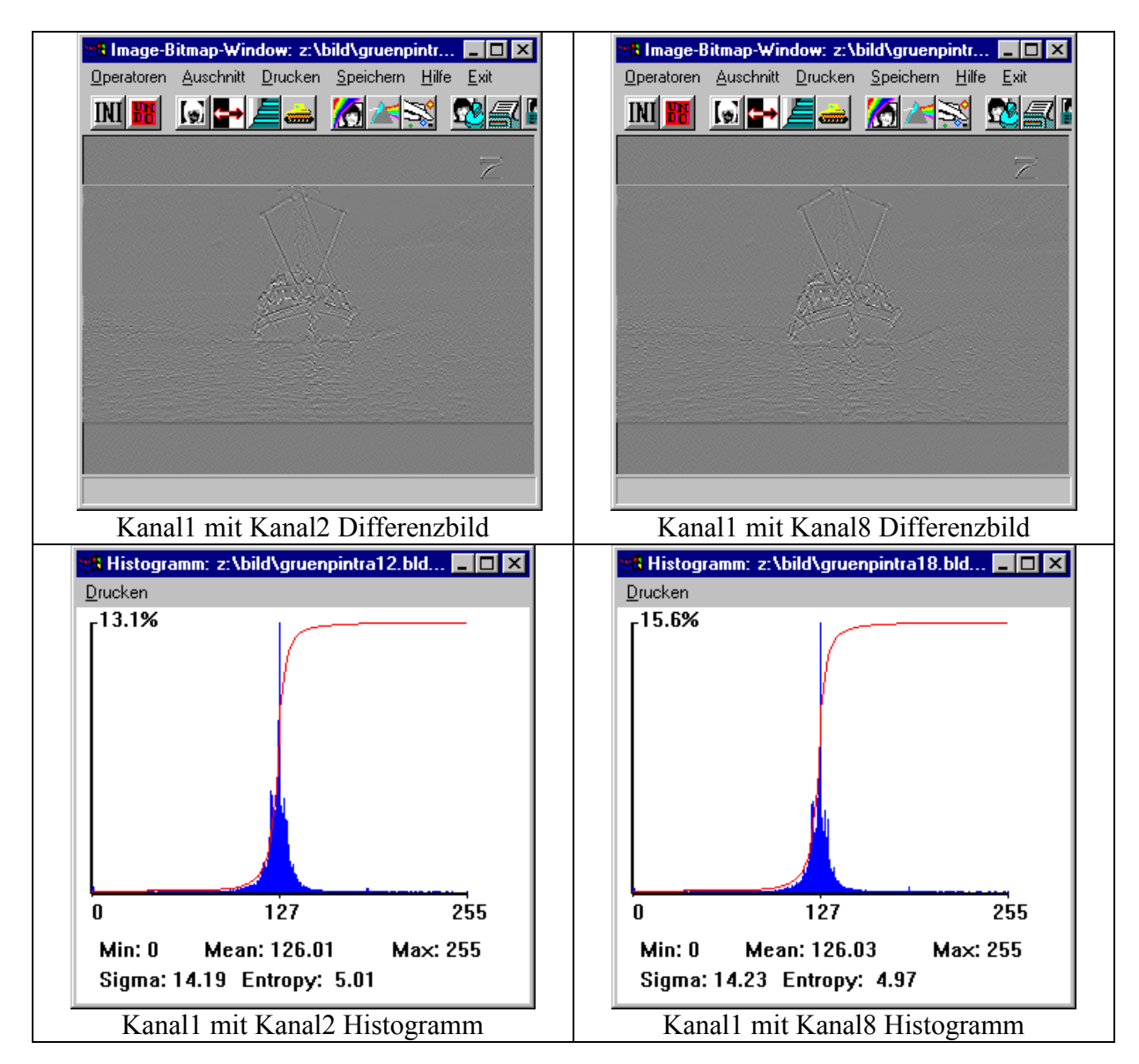

Inter- & Intraframeprädiktion:

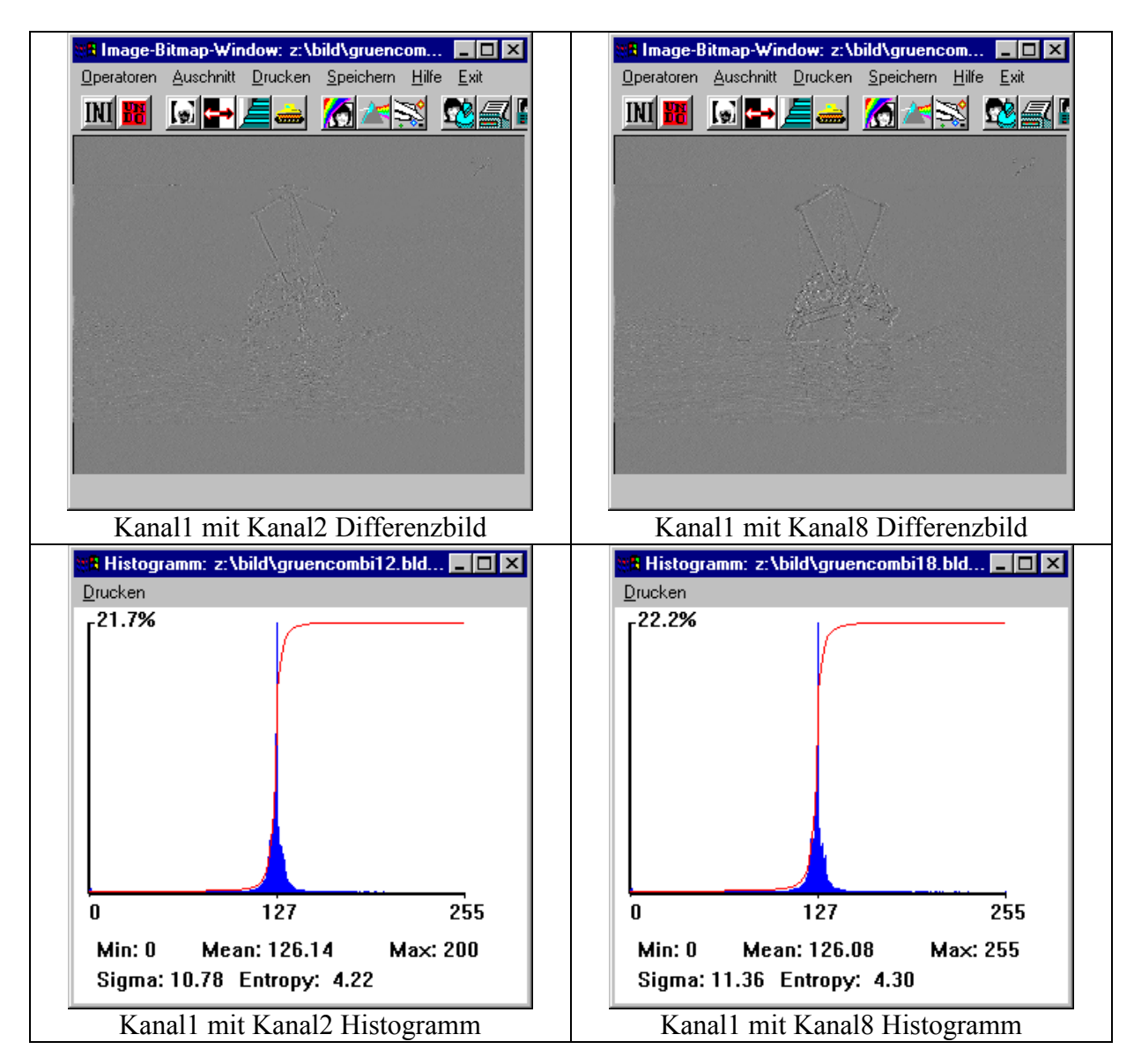

### <span id="page-8-0"></span>**Aufgabe 5.3**

Hier liefert Blockmatching bessere Ergebnisse als das differentielle Verfahren. Das liegt daran, das bei der Schifffahrt keine lineare Bewegung durchgeführt wird.

Innerhalb des Blockmatchings haben wir die Blockgröße und die Umgebung variiert. Dabei stellte sich eine Blockgröße von 11 kombiniert mit Umgebung 5 als bester Schätzer heraus. Die Bewegungskompensation ist eher schlecht, da wir sehr homogene Flächen wie den Himmel haben.

Die Bedeutung der 6 Ausgabekanäle:

Kanal 1: Aus dem 1. Frame mit Hilfe der Verschiebungsvektoren geschätzter 2. Frame.

Kanal 2: Differenzbild zwischen geschätztem Bild und 2. Frame.

Kanal 3: 1. Frame mit Verschiebungsvektoren.

Kanal 4: Nur die Verschiebungsvektoren.

Kanal 5: x-Komponenten der Verschiebungsvektoren.

Kanal 6: y-Komponenten der Verschiebungsvektoren.

BLOCK: Blockgröße bei der Berechnung der Verschiebungsvektoren.

MULT: Multiplikator für die Verschiebungsvektoren.

FULL: Wenn FULL gesetzt ist, werden alle Position der Umgebung untersucht (full search). UMG: Festlegung des Suchbereichs (Umgebung).

\$IWEXE/motion2 "eb='Gruen' (kan='11......') ab='Mo2Gruen55' BLOCK=5 MULT=5"

\$IWEXE/motion2 "eb='Gruen' (kan='11......') ab='Mo2Gruen115' BLOCK=11 MULT=5"

\$IWEXE/motion3 "eb='Gruen' (kan='11......') ab='Mo3Gruen552' FULL BLOCK=5 UMGEBUNG=5 MULT=2"

\$IWEXE/motion3 "eb='Gruen' (kan='11......') ab='Mo3Gruen5112' FULL BLOCK=5 UMGEBUNG=11 MULT=2"

\$IWEXE/motion3 "eb='Gruen' (kan='11......') ab='Mo2Gruen1152' FULL BLOCK=11 UMGEBUNG=5 MULT=2"

\$IWEXE/motion3 "eb='Gruen' (kan='11......') ab='Mo2Gruen11112' FULL BLOCK=11 UMGEBUNG=11 MULT=2"

motion2, Blockgröße 5, Multiplikator 5

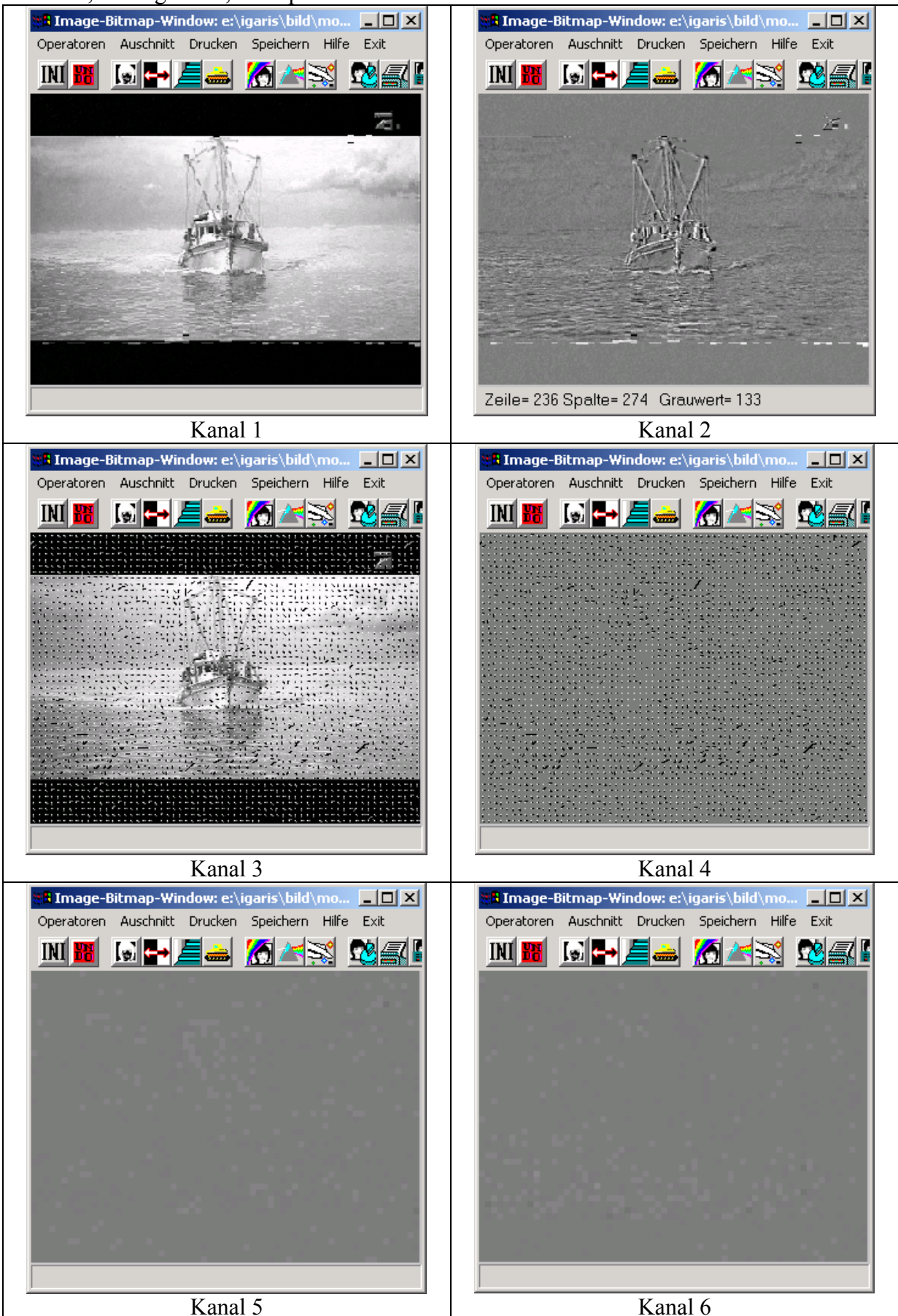

motion2, Blockgröße 11, Multiplikator 5

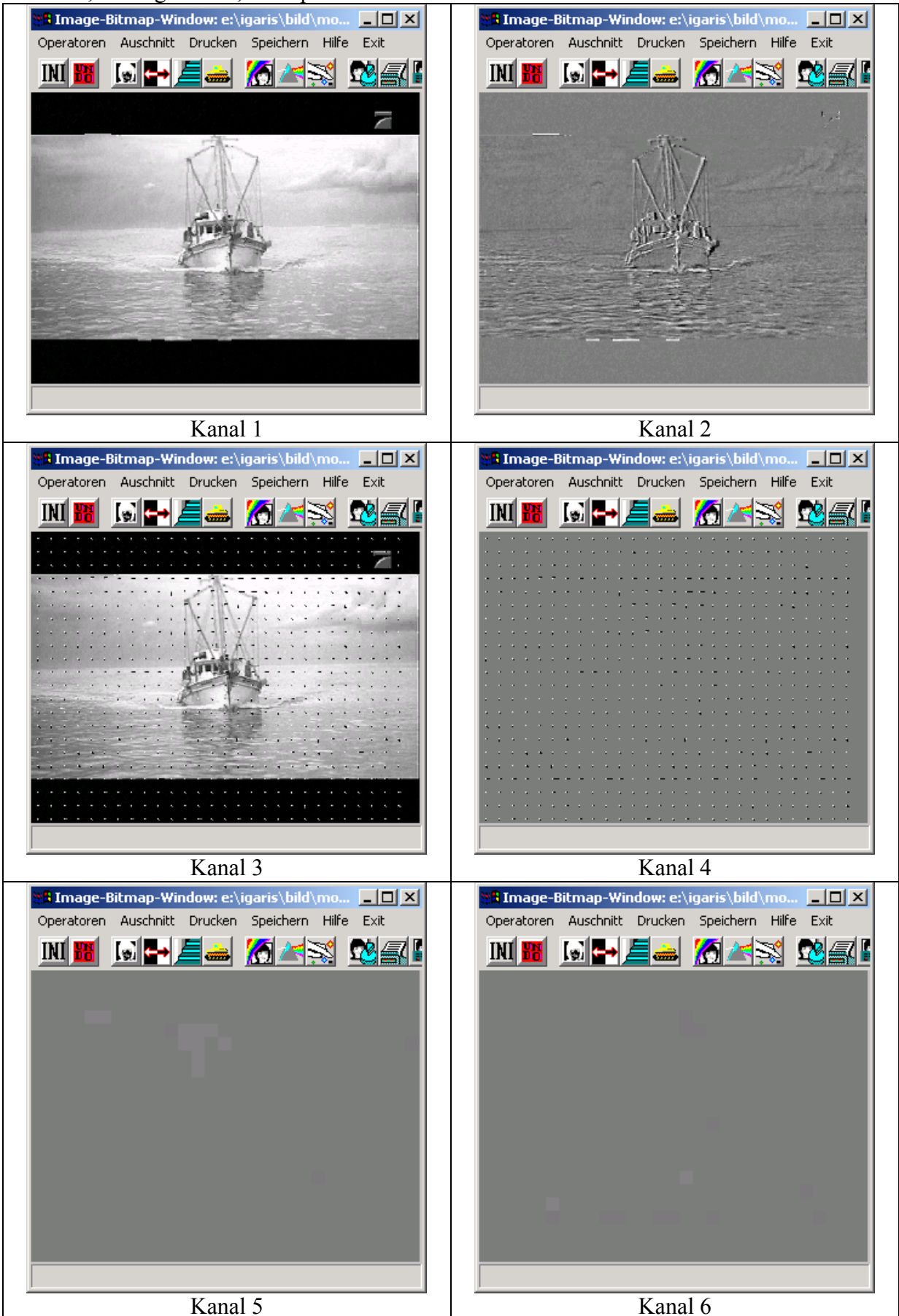

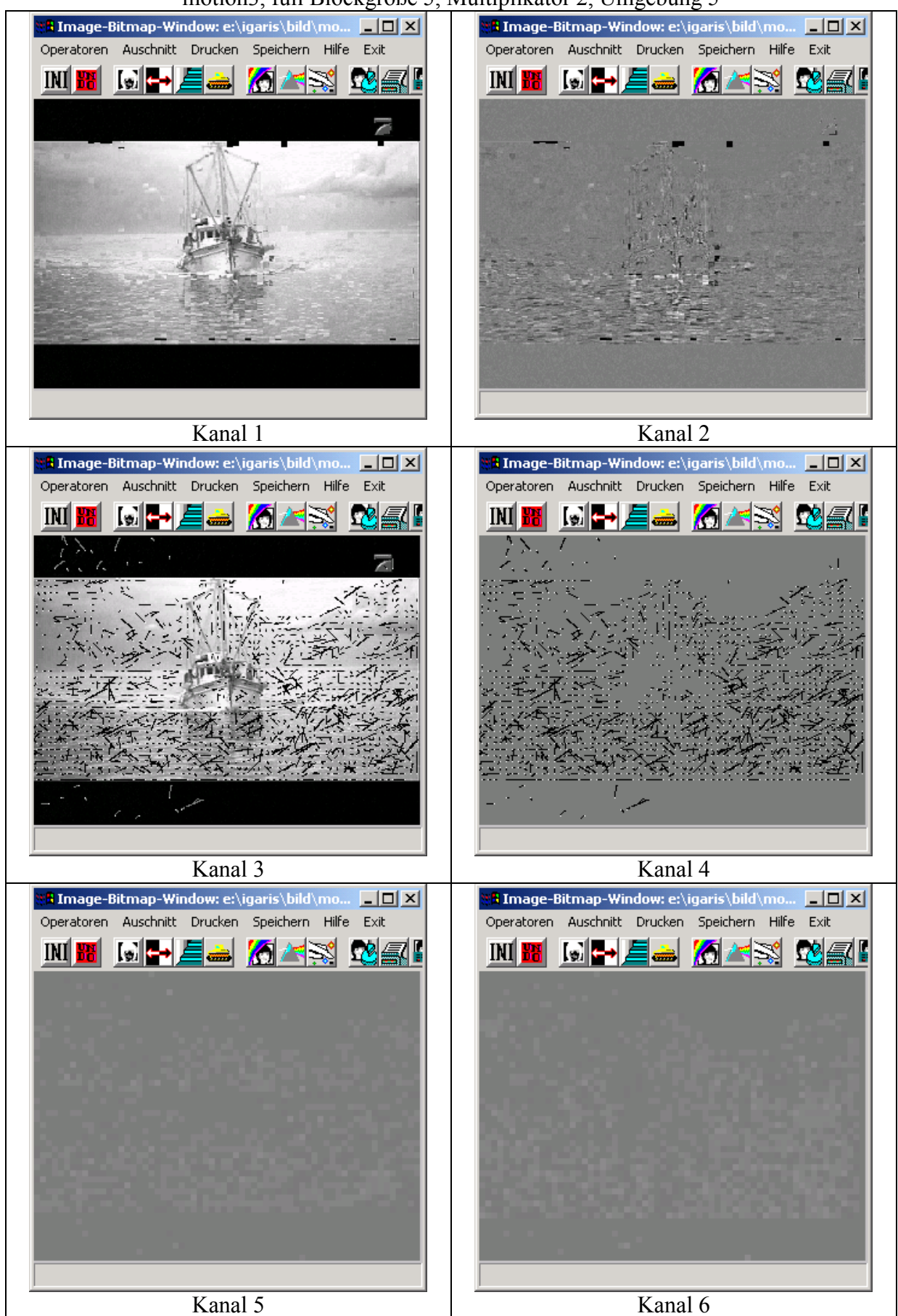

motion3, full Blockgröße 5, Multiplikator 2, Umgebung 5

#### motion3, full Blockgröße 5, Multiplikator 2, Umgebung 11

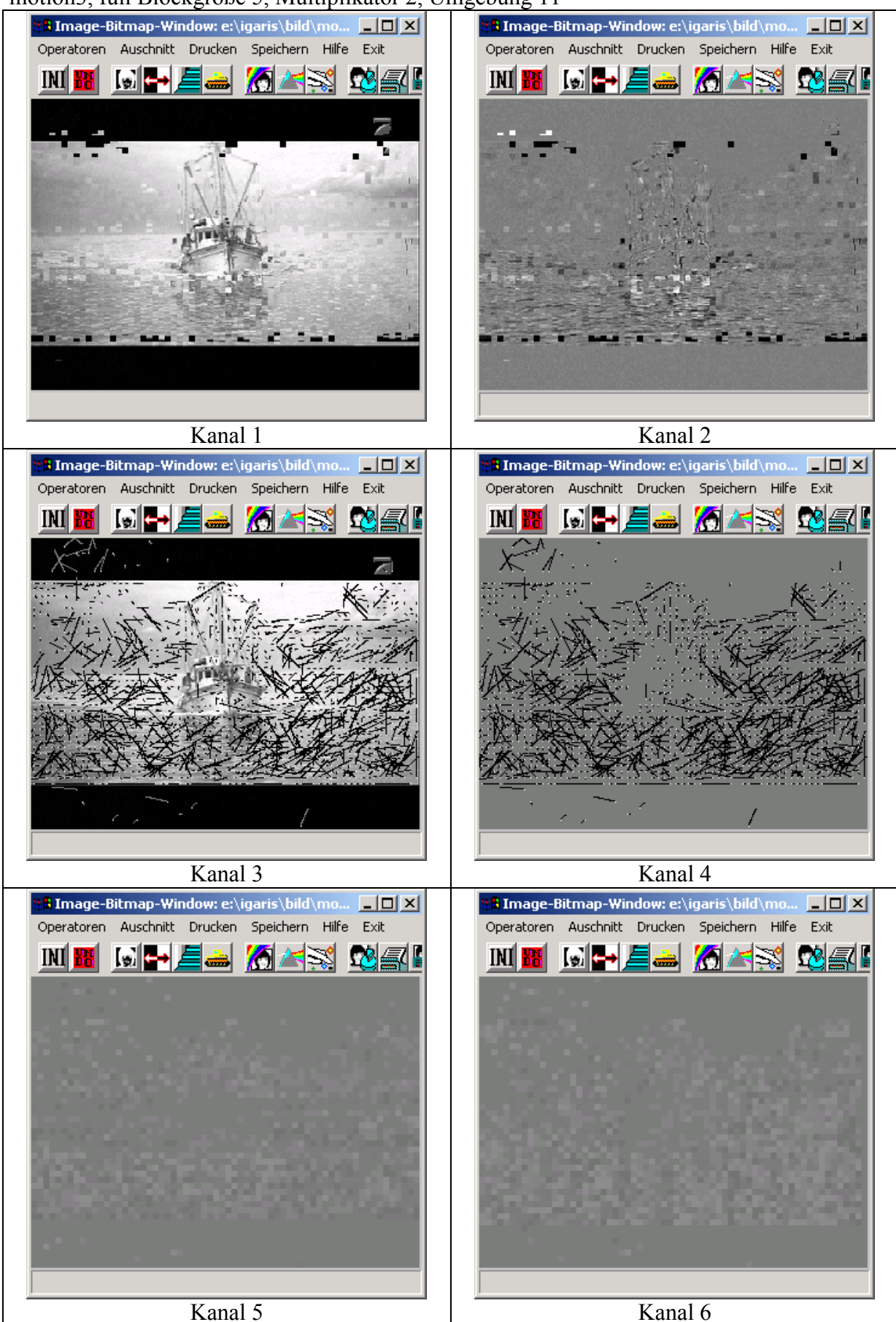

#### motion3, full Blockgröße 11, Multiplikator 2, Umgebung 5

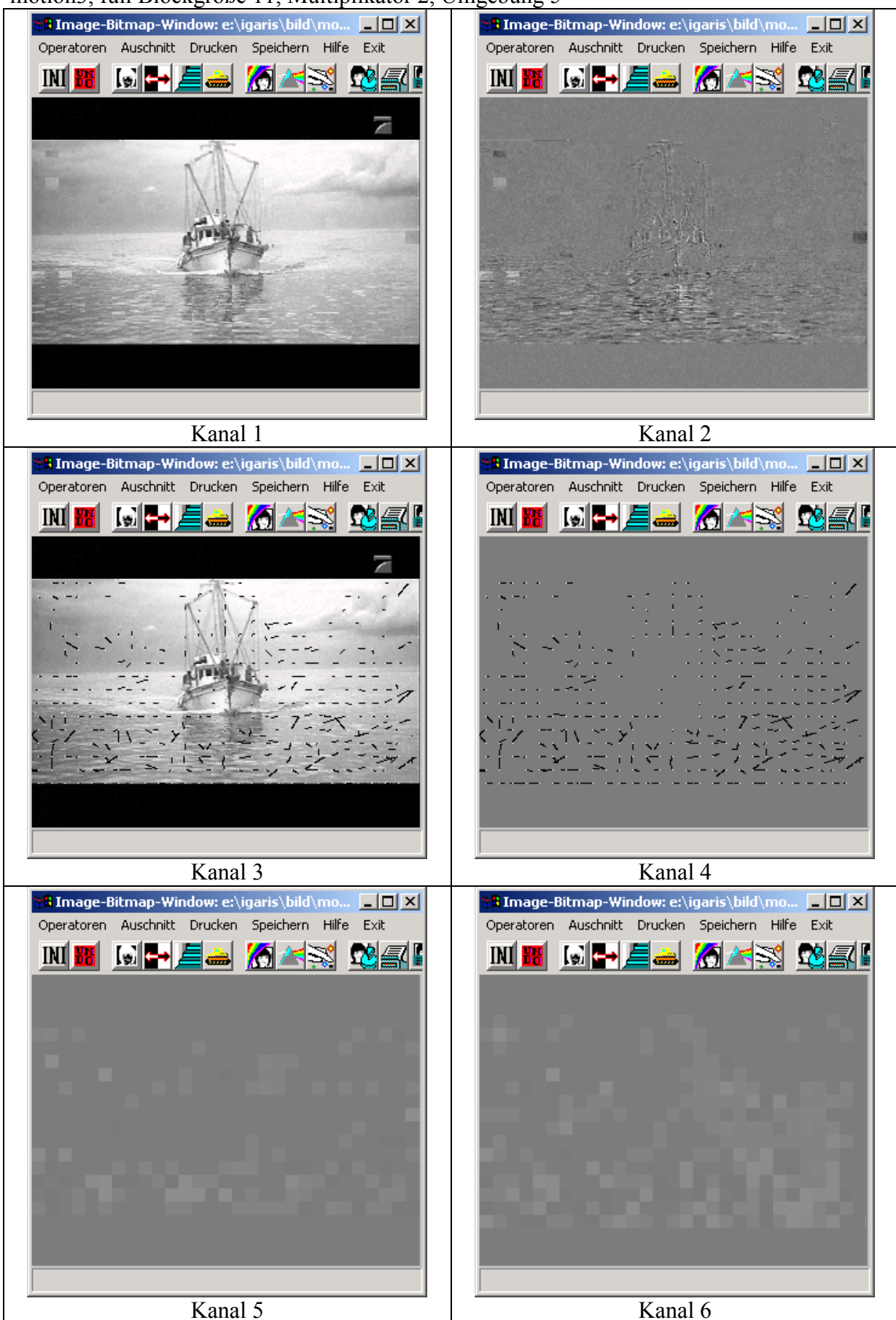

#### motion3, full Blockgröße 11, Multiplikator 2, Umgebung 11

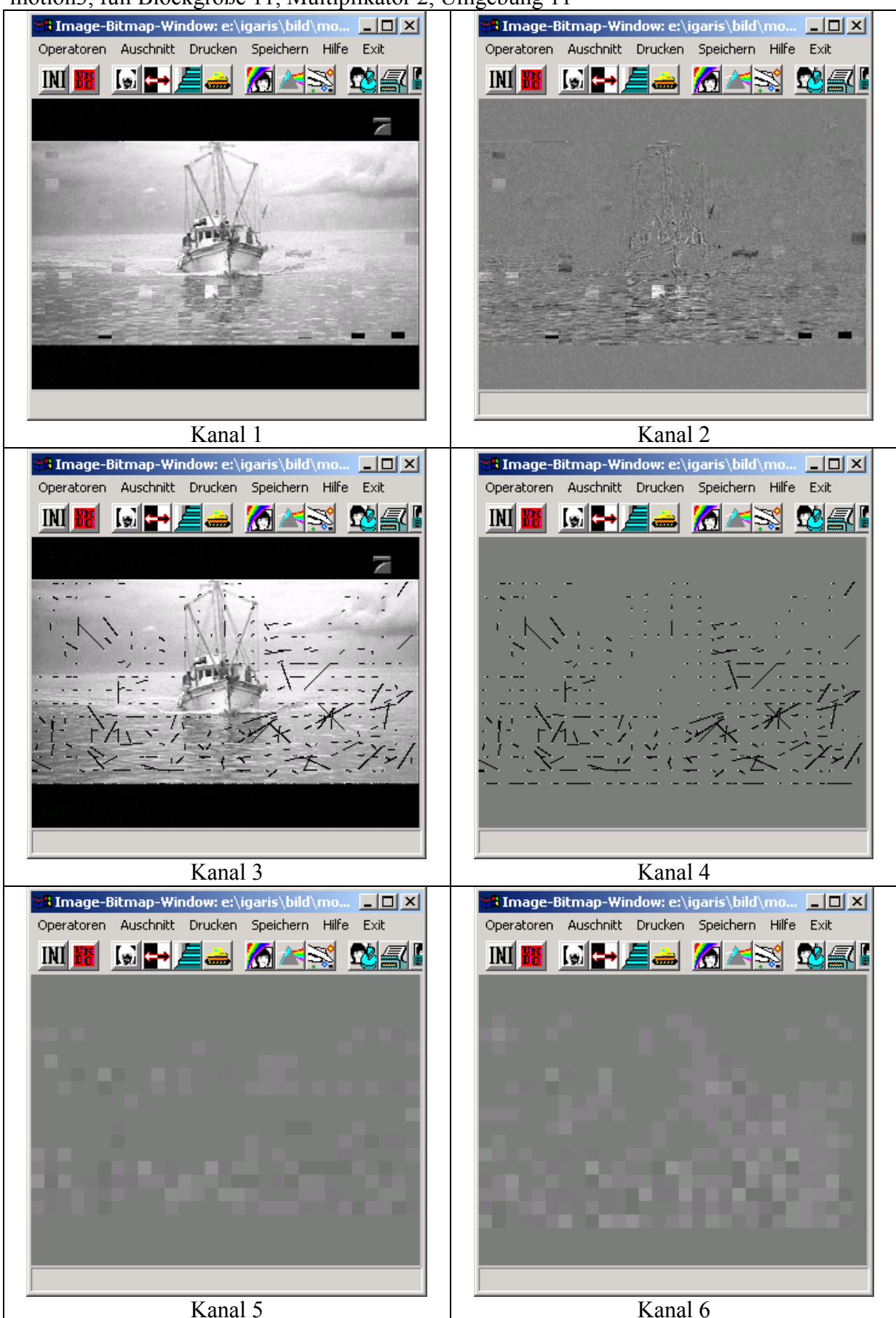